# **LibVUtils**

# UTILITY PRO BALÍK KNIHOVEN LIBV

Příručka uživatele a programátora

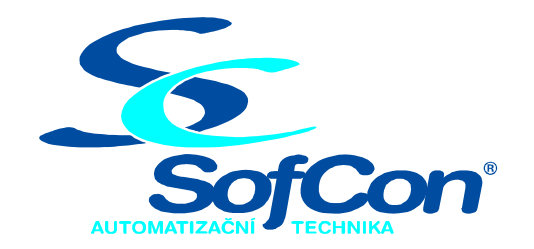

#### *SofCon***spol. s r.o.**

Střešovická 49 162 00 Praha 6 tel/fax: +420 220 180 454 E-mail: sofcon@sofcon.cz www: http://www.sofcon.cz

Verze dokumentu 00.02

Informace v tomto dokumentu byly pečlivě zkontrolovány a SofCon věří, že jsou spolehlivé, přesto SofCon nenese odpovědnost za případné nepřesnosti nebo nesprávnosti zde uvedených informací.

SofCon negarantuje bezchybnost tohoto dokumentu ani programového vybavení, které je v tomto dokumentu popsané. Uživatel přebírá informace z tohoto dokumentu a odpovídající programové vybavení ve stavu, jak byly vytvořeny a sám je povinen provést validaci bezchybnosti produktu, který s použitím zde popsaného programového vybavení vytvořil.

SofCon si vyhrazuje právo změny obsahu tohoto dokumentu bez předchozího oznámení a nenese žádnou odpovědnost za důsledky, které z toho mohou vyplynout pro uživatele.

Datum vydání: 15.09.2004 Datum posledního uložení dokumentu: 15.09.2004 (Datum vydání a posledního uložení dokumentu musí být stejné)

Upozornění:

V dokumentu použité názvy výrobků, firem apod. mohou být ochrannými známkami nebo registrovanými ochrannými známkami příslušných vlastníků.

# Obsah:

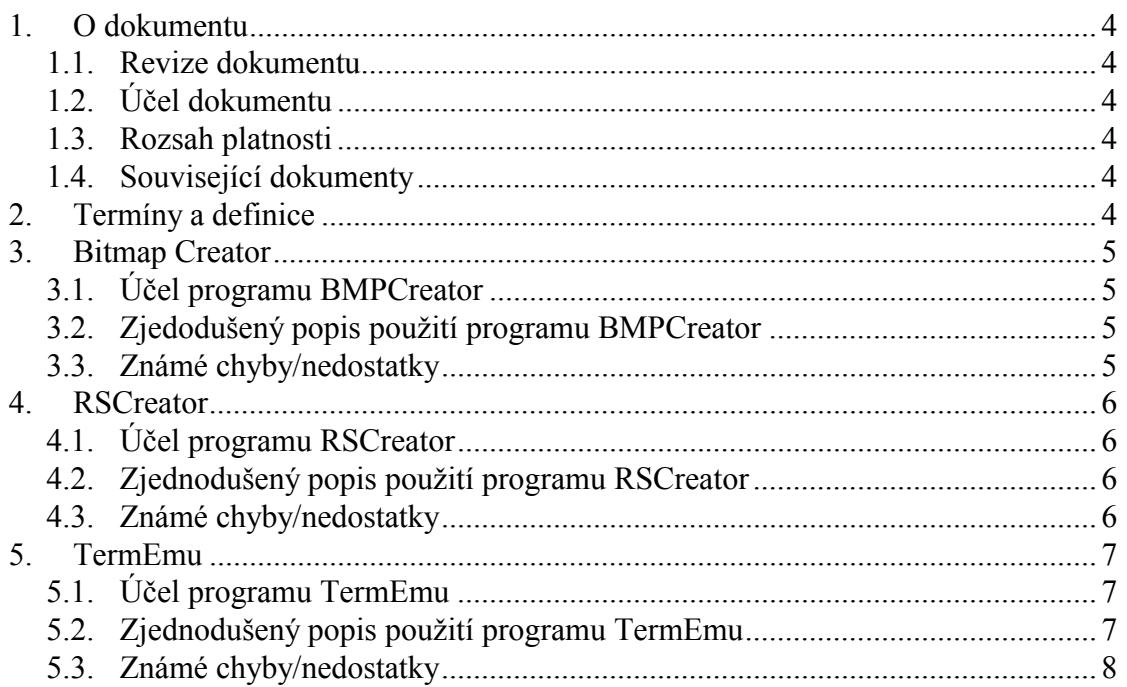

### <span id="page-3-0"></span>1. O dokumentu

#### 1.1. Revize dokumentu

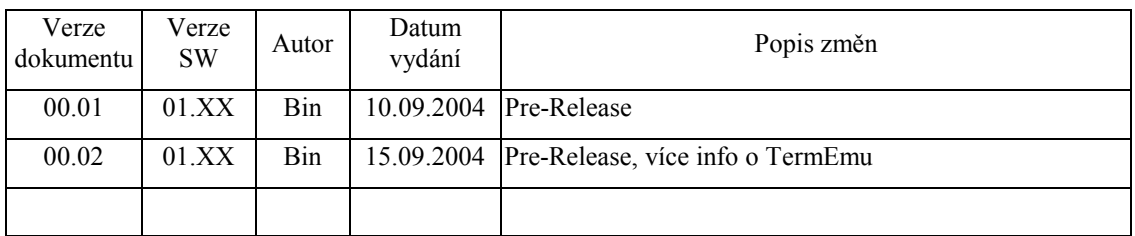

# 1.2. Účel dokumentu

Tento dokument slouží jako popis pomocných programů programového balíku knihoven LibV. Tento popis není kompletní, není vyčerpávající a bude dále upravován/rozšiřován/modifikován firmou SofCon s.r.o.

#### 1.3. Rozsah platnosti

Určen pro programátory a uživatele programového vybavení SofCon.

# 1.4. Související dokumenty

Pro čtení tohoto dokumentu je potřeba orientovat se v používání programového vybavení SofCon a seznámit se s manuály balíku knihoven LibV popisující nové vizualizační knihovny.

#### 2. Termíny a definice

Používané termíny a definice jsou popsány v samostatném dokumentu "Termíny a definice".

#### <span id="page-4-0"></span>3. Bitmap Creator

### 3.1. Účel programu BMPCreator

Bitmap Creator je program pro převod bitmap do zdrojového kódu jednotek použitelných vizualizačními knihovnami pro zobrazování původních bitmap. Podporuje bitmapy s barevnou hloubkou 1 BPP a 8 BPP (tedy dvoubarevné a 256 barevné).

#### 3.2. Zjedodušený popis použití programu BMPCreator

File – New project

File – Save project as – vybrat správný adresář a jméno (.bpr)

Project – New section, zvolit název

Project – New bitmap – opakovaně použít pro přiložení všech potřebných bitmap

Clicknout na jméno bitmapy vlevo ve stromové struktuře.

U všech bitmap dát jedinečné číslo (v rámci této unity) – na řádku number identifier, po zadání čísla nutno stisknout enter

Pro zpřehlednění zdrojového kódu aplikace je možné jednotlivé identifikátory bitmap pojmenovat – do řádku Text identifier napíšeme jméno a zaškrtneme CheckBox Generate identifier constant. Zvykem bývá veškerým identifikátorům bitmap dát mnemotechnickou předponu bid (bitmap identifier)

Pro vygenerování jednotky (souboru .pas) je třeba stisknout z menu Project – save as .pas file.

Bitmap Creator nekontroluje/neomezuje velikost výsledného souboru, naopak Borland pascal nedovolí mít kód jedné procedury/funkce delší než 24 kB (vyvolá chybu při překladu 124 – Statement part too large).

Ve vygenerované jednotce je z pohledu aplikačního programátora funkce **function** Get<jméno\_sekce>Bitmap( aid : **Integer** ): PBitmap;

Tato funkce má jako vstupní parametr číselný identifikátor bitmapy (případně vygenerovanou konstantu bidXXX) a vrací ukazatel PBitmap. Tento ukazatel se používá v komponentě TImage, která zobrazuje tyto grafické prvky.

#### 3.3. Známé chyby/nedostatky

Může se stát, že je vytvořená jednotka nepřeložitelná z důvodu neznámého identifikátoru. Řešení spočívá v ruční editaci vytvořeného souboru. Chybou je "ztracený" konec řádku. Po jeho doplnění je možné tuto jednotku přeložit.

#### <span id="page-5-0"></span>4. RSCreator

### 4.1. Účel programu RSCreator

RSCreator je program pro vytváření lokalizačních řetězců používaných pro jazykové mutace jednotlivých aplikací.

Pro pochopení činnosti programu RSCreator je třeba přečíst si manuál RString z balíku knihoven LibV.

#### 4.2. Zjednodušený popis použití programu RSCreator

#### File – New project

Project – Project option Output directory – nastavit cestu na výstupní soubory (.pas)

File – Save project as – vybrat správný adresář a jméno projektu

V hlavním okně single-click na první řádek – označí se.

Pomocí klávesy "šipka dolů" přidat tolik řádků, kolik bude potřeba řetězců (v jednom jazyku).

Double-click na libovolný (neprázdný) řádek spustí dialogové okno Item Editor:

 Do Text Id napíšeme příslušný textový identifikátor. Uprostřed v pravém ListBoxu zvolíme příslušný jazyk, jehož položku budeme editovat a do prostředního memo-boxu napíšeme požadovaný řetězec.

Dolní memo-box je pouze pro prohlížení textových řetězců v ostatních jazycích. Volba jazyka zobrazovaného se provádí ve spodním list-boxu.

Pro přeskakování na předchozí/následující textové řetězce je možné použít tlačítka se šipkami vpravo a vlevo.

Po dopsání všech potřebných řetězců pro vygenerování stisknout Project – Save resource files.

Z vygenerovaných souborů vybereme ty, jejichž jazyky potřebujeme/použijeme, přidáme do aplikace včetně (vygenerované) jednotky obsahující identifikátory (to je ta, která nemá jako suffix žádnou zkratku jazyka).

#### 4.3. Známé chyby/nedostatky

Standardně jsou generovány jazyky CZ, EN, DE, FR, PL, RU, SK. Pokud potřebujeme jiný počet, případně jiné jazyky, je možné soubor projektu (.rpr) ručně editovat. Upravený soubor .rpr je možné poté opět otevřít v RSCreatoru a dále s ním pracovat. Pro použití nového jazyka je potřeba v aplikaci definovat příslušnou konstantu rslXX – číselný identifikátor jazyka.

#### <span id="page-6-0"></span>5. TermEmu

## 5.1. Účel programu TermEmu

Program TermEmu (emulátor terminálu) je aplikace pro Windows 2000/XP umožňující emulaci terminálu jako okna v prostředí Windows. Umožňuje emulovat libovolný grafický terminál fy. SofCon s.r.o.

Pro lepší pochopení činnosti programu TermEmu je vhodné přečíst si manuál TEDrv z balíku knihoven LibV.

#### 5.2. Zjednodušený popis použití programu TermEmu

Programový produkt TermEmu se skládá ze dvou částí:

- 1) ovladače virtuálního terminálu (soubor termemu.dll), který zprostředkuje simulaci terminálu ze spuštěné aplikace využívající jednotku TEDrv.TPU.
- 2) okenní utilita (termemu.exe) zobrazující grafický výstup terminálu jako jedno okno v prostředí Windows a umožňující vstup událostí klávesnice/myši do aplikace (psané v Borland Pascalu).

Po spuštění programu TermEmu.exe pokud není nainstalován ovladač TermEmu.dll, jste dotázáni, zda chcete tento ovladač (TermEmu.dll) instalovat. K instalaci je třeba býti přihlášen jako administrátor. Po instalaci ovladače je vhodné nejen aplikaci TermEmu.exe zavřít a opět spustit ale také ukončit a znovu spustit Borland Pascal.

(Pro odborníky: nainstalovaný ovladač je v registru systému Windows ve větvi HKLM\SYSTÉM\CurrentControlSet\VirtualDeviceDrivers, položka VDD. )

Po spuštění s nainstalovaným ovladačem se zobrazí prázdné okno připravené zobrazovat výstup terminálu.

Nyní v prostředí borland pascalu můžeme spustit aplikaci. Grafický výstup programu (který by byl vidět na skutečném terminálu) je zobrazován v okně utility TermEmu. Zároveň jsou odchytávány události myši a klávesnice a jsou předávány jako události od terminálu.

Pro ukončení utility je možné File – Exit.

View – Zoom 2x zvětší zobrazovanou velikost okna 2x (vhodné pro ladění terminálů s malým rozlišením na monitorech s vysokým rozlišením.)

View – Options – dialogové okno umožňující nastavení parametrů blíže popsaných v manuálu k jednotce TEDrv.tpu. Dále je zde možné nainstalovat nebo odinstalovat ovladač TermEmu.DLL.

Snímání obrazovky do souboru BMP:

<span id="page-7-0"></span>Obsah aktuální zobrazované plochy emulovaného terminálu je možné uložit do souboru snapshot.bmp. Pro toto uložení je třeba stisknout klávesovou zkratku Alt-F8. Pozor – výstupní soubor je vždy 256-ti barevná bitmapa a vždy vytvoří/přepíše soubor snapshot.bmp. Pro sejmutí více obrazovek je nutné/vhodné tyto soubory manuálně po každém jednotlivém sejmutí přejmenovat/přesunout.

#### 5.3. Známé chyby/nedostatky

Pokud je Borland Pascal spuštěn ještě před instalací virtuálního ovladače zařízení, je možné, že nebude schopen dorozumět se s utilitou TermEmu. V tom případě vznikne při běhu run-time chyba oznamující chybu inicializace vstupního/výstupního zařízení.

Někdy se stane, že Borland Pascal se nedokáže dorozumět s TermEmu i když je ovladač nainstalován. V tomto případě pomůže uzavření aplikace TermEmu.exe, spuštění Borland Pascalu, spuštění laděného programu v Borland Pascalu a až poté spuštění aplikace TermEmu.exe.